## Pro/E and INTRALINK Use and Training

T Brown, M Cole NCSX Project Meeting Wednesday, July 24 Working with ProEngineer, ProINTRALINK is a data management tool that allows users to collaborate, track design iterations, relationships, configuration changes and store data in a central database.

By defining object types (.drw, .dxf, .xls, .pdf,...) you can use INTRALINK to store, manage and launch all types of files.

### **INTRALINK Folder Structure**

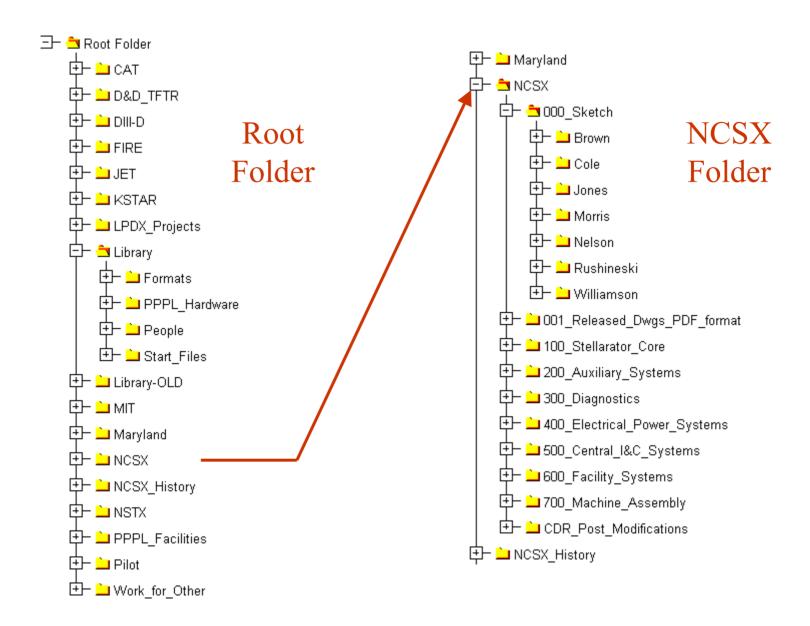

## The NCSX Folder Scheme Follows the Project WBS Structure

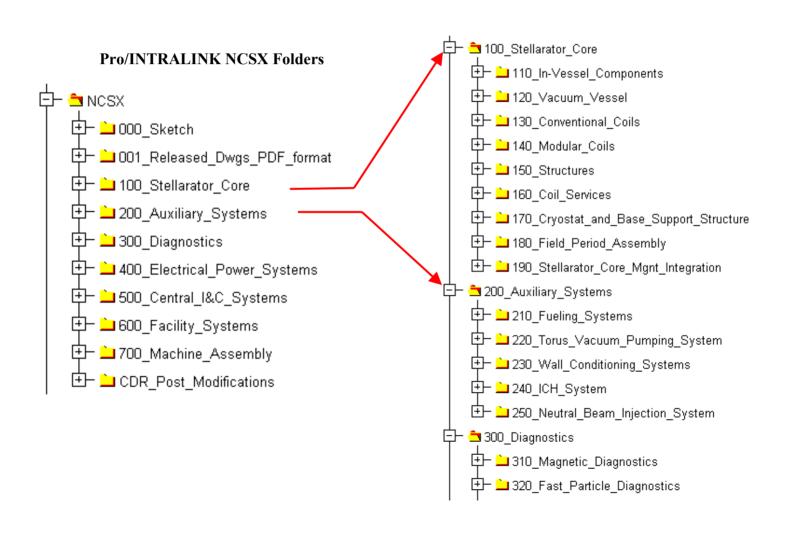

## NCSX Drawing Numbering System

Typical No.: S 0 4 E 1 2 3 - 0 0 1

- S Defines the stellarator project (NCSX)
- 04 Defines the system concept number (eliminated with the start of PD).
- 123 WBS defined numbers. Following the 3<sup>rd</sup> level WBS designation is optional.
- 001 Drawing numbers. For mechanical numbers. 0 thru 10 saved for top level assemblies.

To obtain a number an engineer/designer/drafter takes the next number in the Commonspace folder being worked in and saves the object to Commonspace. Temporary "Sketch" names can also be used and later changed to an official number.

## PPPL INTRALINK RELEASE LEVELS

Conceptual Design

Preliminary Design

Prototype

Final Design

Fabrication

Drawings stay at Rev 0 until released to Fabrication.

Drawings will show Release level and INTRALINK version number.

## Release Level Release Procedure

Each INTRALINK folder will have a predefined set of release procedures, typically approvals will be made by the level 1 WBS manager and sub level WBS managers.

Conceptual Design

Preliminary Design

Prototype

Final Design

Fabrication

Anyone can promote, designated WBS managers can approve.

### Release Scheme Promotion Authorization

#### Pro/INTRALINK NCSX Folders

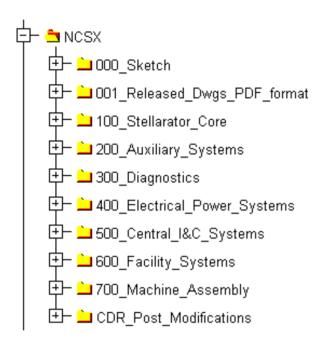

## Release Scheme

| WBS ORGANIZATON                   | WBS managers |              |  |  |
|-----------------------------------|--------------|--------------|--|--|
|                                   |              |              |  |  |
| Stellarator Core Systems          | Nel          | Nelson       |  |  |
| VV and In-Vessel Components       | Gor          | Goranson     |  |  |
| Coil Systems                      | Will         | Williamson   |  |  |
| Modular Coils                     |              | Williamson   |  |  |
| Convensional Coils                |              | Kalish       |  |  |
| Coil Support Structure            |              | Feder        |  |  |
| Coil Services                     |              | ?            |  |  |
| Cryostat and Base Structure       | ?            |              |  |  |
| Cryostat                          |              | Gettelfinger |  |  |
| Base Structure                    |              | Kalish       |  |  |
| Field Period Assembly             | Chr          | Chrzanowski  |  |  |
|                                   |              |              |  |  |
| Auxiliary Systems                 | Duc          | Dudek        |  |  |
| Diagnostics                       | Joh          | Johnson      |  |  |
| Fueling Systems                   | Bla          | Blanchard    |  |  |
| Vacuum Pumping                    | Bla          | Blanchard    |  |  |
| Wall Conditioning                 | Bla          | Blanchard    |  |  |
| Neutral Beams                     | Ste          | Stevenson    |  |  |
| Cryogenic System                  | Get          | Gettelfinger |  |  |
| Electrical Power                  | Ran          | Ramakrishman |  |  |
| Central I&C                       | Olia         | Oliaro       |  |  |
| Water Systems                     | Duc          | Dudek        |  |  |
| Utility Systems                   | Duc          | Dudek        |  |  |
| Bakeout Systems                   | Kali         | sh           |  |  |
| Test Cell Prep and Machine Asmbly | Per          | ry           |  |  |

CD / PD / Prototype / FD /Fabrication

## Object Display Bookmarks Tools Reports Help

## Typical INTRALINK Common Space Display

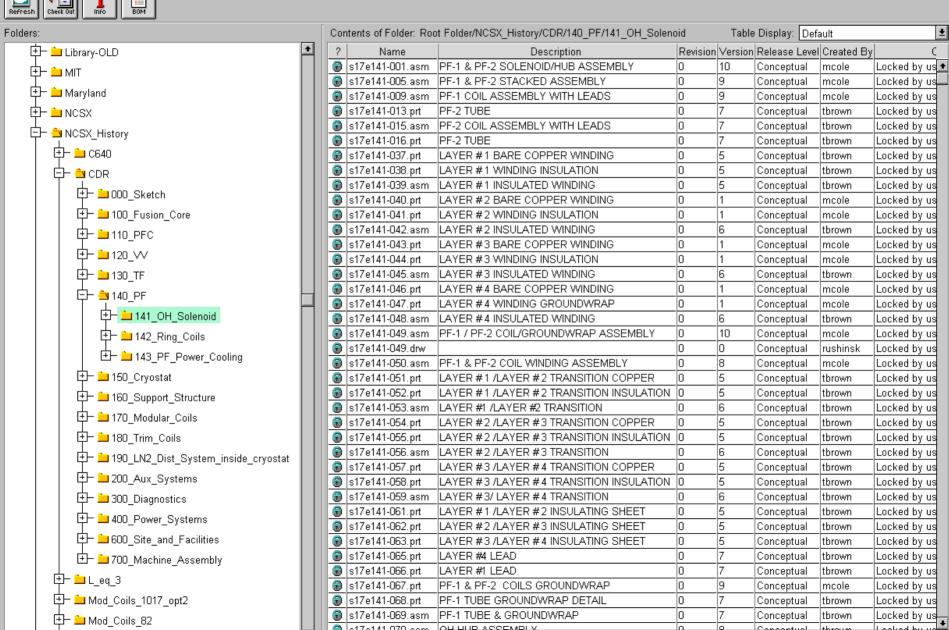

In addition to Revision number, the Release Level and Version number is added to the drawing format automatically to indicate the drawing release status.

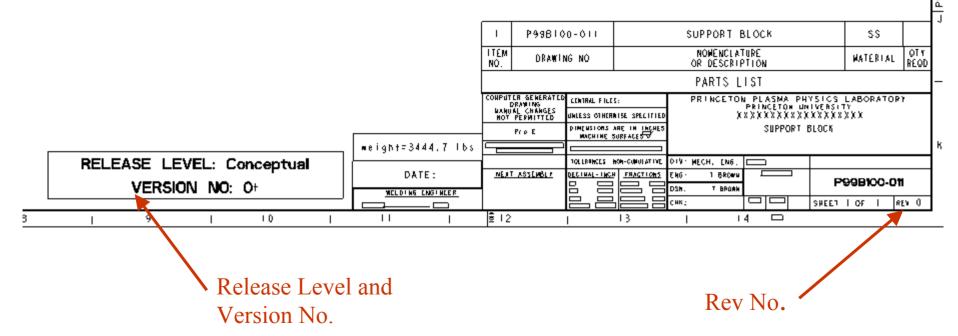

## What files would be stored in INTRALINK?

INTRALINK can store many document types.

One option is to store all files under configuration control. This would include all CAD models and drawings, specification documents, interface control documents, etc..

Also, a released drawing folder will collect E-size pdf files of all released drawings. Write access will be restricted to one individual.

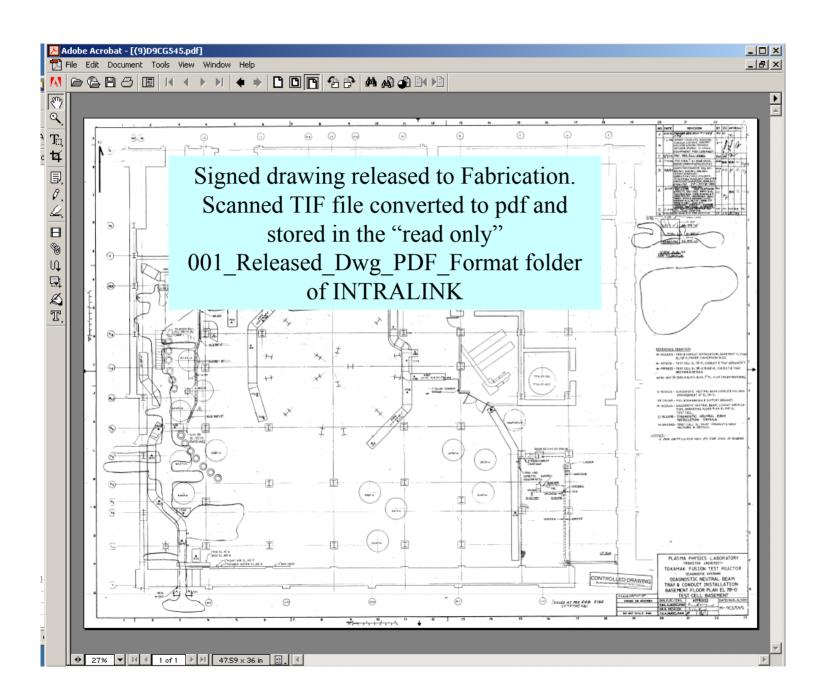

## If a change is required for an approved drawing a customized Acrobat stamp stating "ECN Pending" can be placed on the drawing. Expanding the note will summarize the ECN.

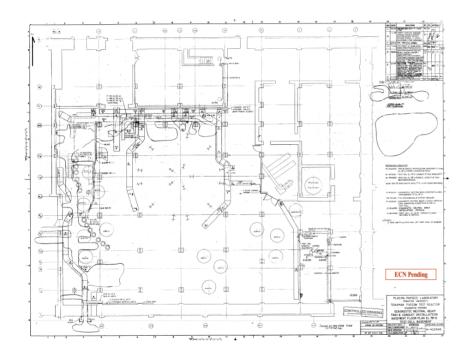

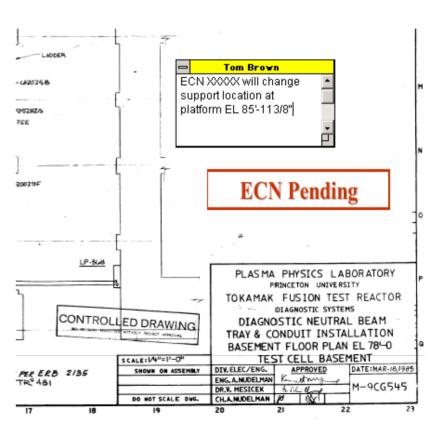

| Training for ProINTRALINK and ProEngineer |                       |                    |           |  |  |  |  |
|-------------------------------------------|-----------------------|--------------------|-----------|--|--|--|--|
|                                           |                       |                    |           |  |  |  |  |
| ProINTRALINK                              | roINTRALINK ProEngine |                    | User Type |  |  |  |  |
|                                           |                       |                    |           |  |  |  |  |
| Hutch Neilson                             |                       | Hutch Neilson      |           |  |  |  |  |
| Bob Simmons                               |                       | Bob Simmons        |           |  |  |  |  |
| Phil Heitzenroeder                        |                       | Phil Heitzenroeder |           |  |  |  |  |
| Wayne Reiersen                            |                       | Wayne Reiersen     | 2         |  |  |  |  |
| Jim Chrzanowski                           |                       | Jim Chrzanowski    |           |  |  |  |  |
| Erik Perry                                |                       | Erik Perry         |           |  |  |  |  |
| Larry Dudek                               | Mac                   | Larry Dudek        |           |  |  |  |  |
| Judy Malsbury                             |                       | Judy Malsbury      | 1         |  |  |  |  |
| Frank Malinowski                          |                       | Frank Malinowski   | 1         |  |  |  |  |
| Dave Johnson                              |                       | Dave Johnson       |           |  |  |  |  |
| Russ Feder                                |                       | Russ Feder         | 4         |  |  |  |  |
| Geoff Gettelfinger                        |                       | Geoff Gettelfinger |           |  |  |  |  |
| Lane Roquemore                            |                       | Lane Roquemore     |           |  |  |  |  |
| Mike Kalish                               |                       | Mike Kalish        | 3 - 4     |  |  |  |  |
| Bill Blanchard                            |                       | Bill Blanchard     | 2         |  |  |  |  |
| Tim Stevenson                             |                       | Tim Stevenson      |           |  |  |  |  |
| Henry Kugel                               |                       | Henry Kugel        |           |  |  |  |  |
| Bob Ellis                                 |                       | Bob Ellis          | 3         |  |  |  |  |
| Steve Raftopoulos                         |                       | Steve Raftopoulos  |           |  |  |  |  |
| Doug Loesser                              |                       | Doug Loesser       |           |  |  |  |  |
| Charlie Neumeyer                          |                       | Charlie Neumeyer   | 2         |  |  |  |  |
| Art Brooks                                |                       | Art Brooks         | 2 - 3     |  |  |  |  |
| Raki Ramakrishman                         | Electrical            |                    |           |  |  |  |  |
| Jerry Siegel                              |                       |                    |           |  |  |  |  |
| Rick Van Kirk                             |                       |                    |           |  |  |  |  |
| Jim Nelson                                |                       |                    |           |  |  |  |  |
| Frank Jones                               |                       |                    |           |  |  |  |  |
| Don McBride                               |                       |                    |           |  |  |  |  |
| Dick Debonis                              |                       |                    |           |  |  |  |  |

# Training for Pro/INTRALINK and ProEngineer

Note: We believe it's possible to access INTRALINK using a Mac by running a PC emulator.

| User type of                                                                                 | designation for ProEngineer                                          |  |  |  |      |
|----------------------------------------------------------------------------------------------|----------------------------------------------------------------------|--|--|--|------|
| (0) No interest in knowing how to use the PorEngineer CADD software.                         |                                                                      |  |  |  |      |
| (1) Viewer.                                                                                  | Views models and drawings.                                           |  |  |  |      |
| (2) Novice.                                                                                  | (2) Novice. Develops simple concept models and some drawing details. |  |  |  |      |
| (3) Expert. Can use many features of ProE; develops detail models and drawings.              |                                                                      |  |  |  |      |
| (4) Master. Masters ProE. Develops complex models with NCSX type surfaces/geometries as well |                                                                      |  |  |  |      |
| as drawing details. Also can use ProMechanica to develop FEA models/analysis.                |                                                                      |  |  |  | sis. |